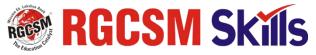

# STUDENT GUIDELINE

For Accessing the Video Courses, Books & Examination & Certification

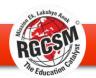

Step 1: Open

www.rgcsm.org

website. This

screen would

appear. Then

Click on the

Online Button

shown in the

website

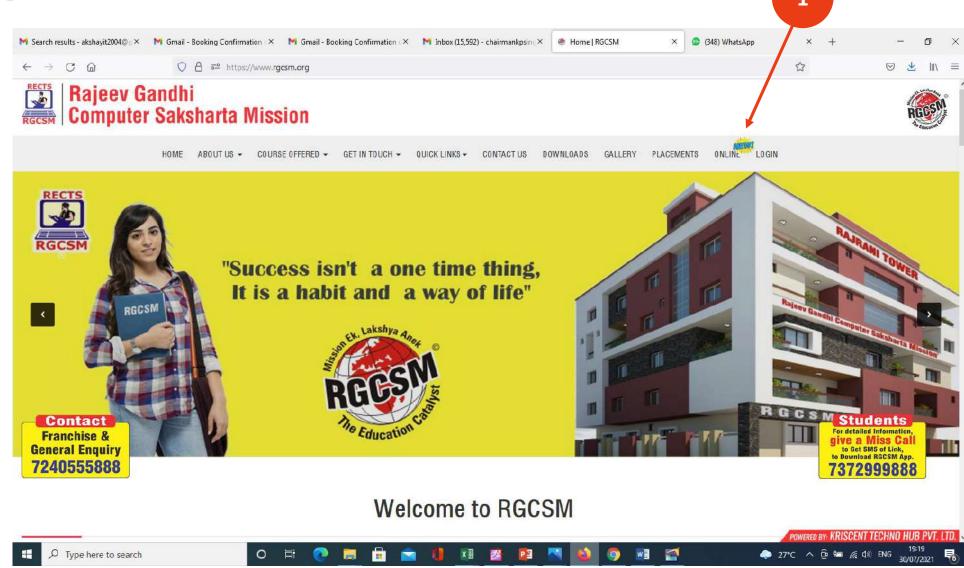

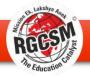

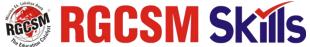

## **Step 2:**

Here you can seen the screen where menus are there like Course, E-book, About Us, Student Guideline, etc. Student can choose the option accordingly.

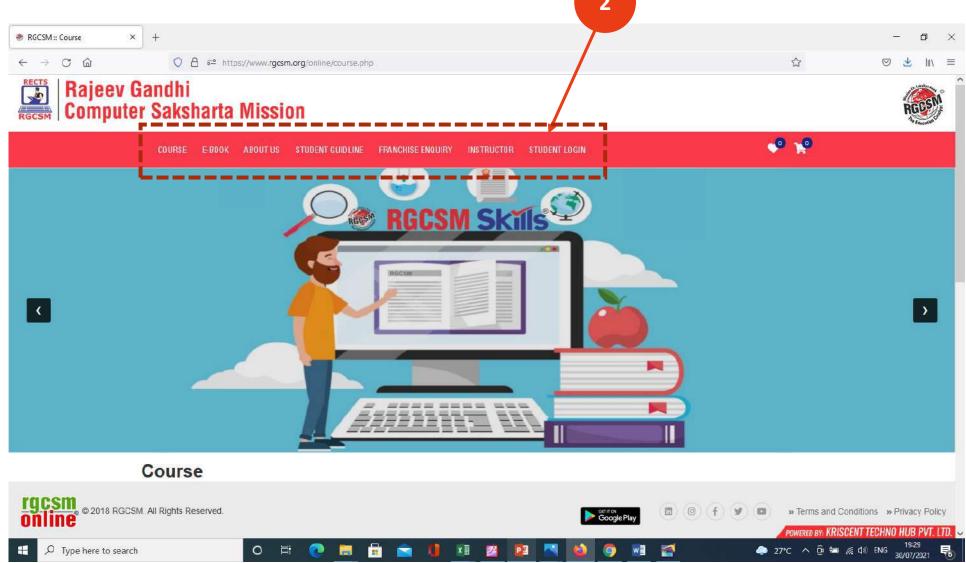

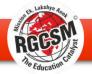

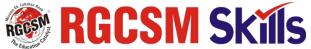

Step 3: Click on Student Login button in the menu.

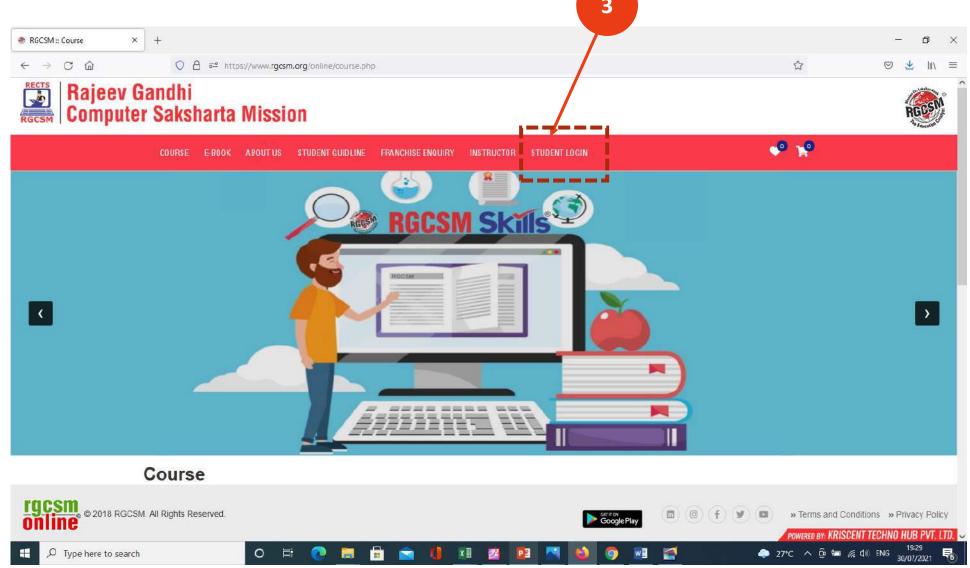

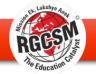

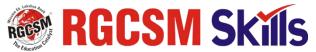

#### **Step 4:**

Here you can seen the Sign In screen. If you have already registered then you can use your Email Id and Password for Login.

For First times users you have to click on Sign UP button as shown in the screen.

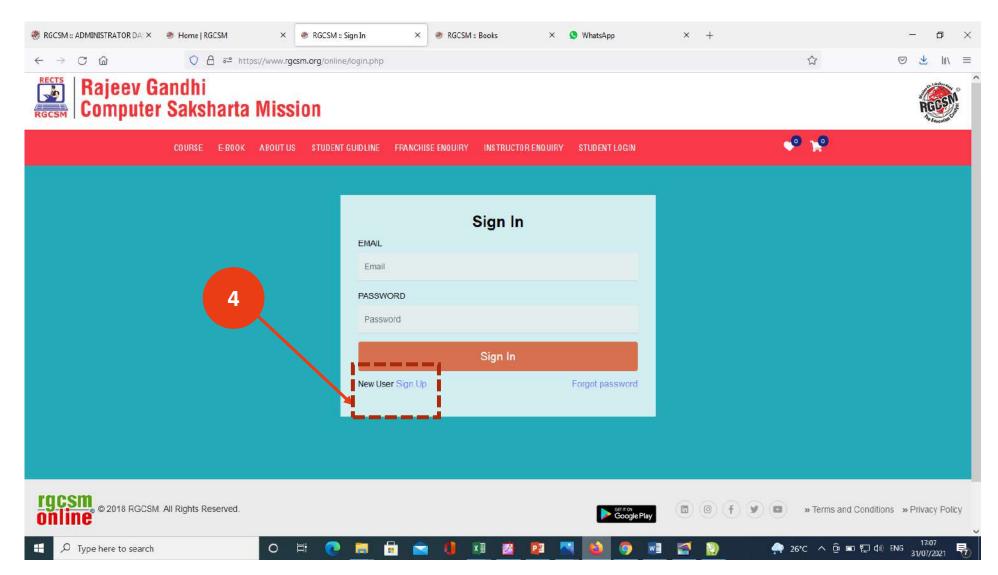

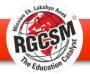

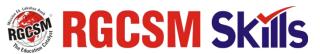

#### **Step 5:**

Sign Up window would appear here. Kindly fill all the details very carefully like Name, Father's Name, Email Id, Photo (JPEG), Date of Birth, etc. Also Choose the Password for your account, which would be used after to login in this website. After filling the form and uploading the photograph click on Sign Up Button.

Note: Kindly fill all the details very carefully (No spelling Mistake, wrong data or information should be filled, as same data would appear on certificates, with photo)

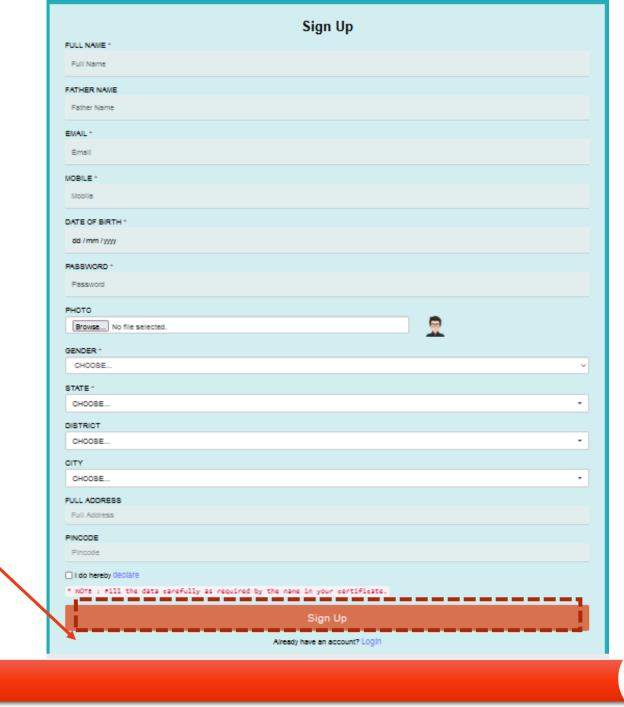

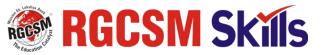

#### Step 6:

After clicking on Sign Up Button, you would be getting an verification from RGCSM, on your email id which you have filled earlier in the Sign up form, as hown in the screen. Click on the Verification link. After successful verification, you can login into the website.

From: RGCSM [mailto:director@rgcsm.org]
Sent: Saturday, July 31, 2021 3:10 PM

To: PRITAM

Subject: Verify Email Address

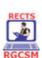

#### RAJEEV GANDHI COMPUTER SAKSHARTA MISSION

"Rajrani Tower", H-1-6,IT Park, I.P.I.A., Road No.-4, Jhalawar Road, Kota (Raj.)-324005

Verify Email Address

Dear PRITAM,

Welcome to RGCSM. We'd love to make sure we've got the right email for

Your verification Link is Click

Visit :-

https://www.facebook.com/RGCSM.Kota

https://www.facebook.com/RGCSMSKILLS

https://www.facebook.com/KPSinghRGCSMRajraniKota

https://www.youtube.com/channel/UCxaBpTbjKbfX9\_OUbovosoQ

https://twitter.com/rgcsmkota

6

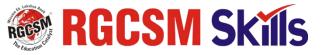

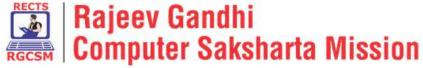

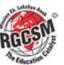

COURSE STUDENT GUIDLINE ABOUT US FRANCHISE ENQUIRY INSTRUCTOR ENQUIRY **Step 7:** Sign In A) Now go again to the main menu of the website and click on Student Login option EMAIL as shown in the screen. **Email PASSWORD** A) After clicking on the Student Login option B the Sign In window would appear as Password shown. In this you have to fill your Email ID which you have filled earlier in Sign Up Sign In form and Password which you have filled New User Sign Up Forgot password in the Sign Up form. Now click on the Sign In Button to proceed.

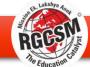

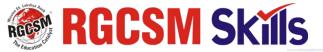

### **Step 8:**

After Login Home
Screen would
appear from which
you can choose
Course, Books
according to your
choice. You can
also access your
account from My
Account Button.

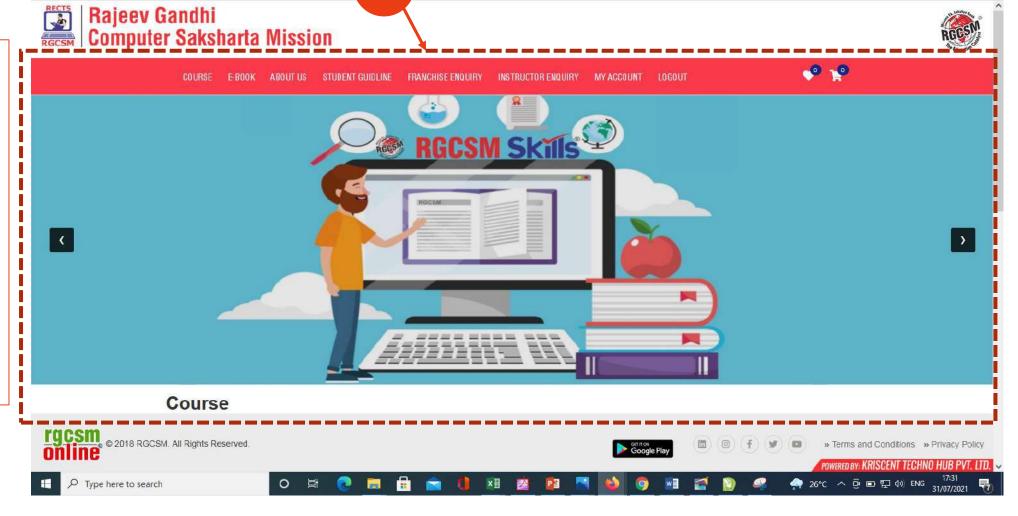

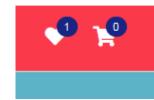

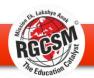

INSTRUCTOR ENQUIRY

₹1680 ₹5600

Search

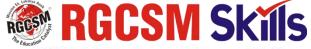

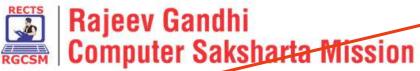

COURSE E-BOOK

\_\_\_\_

**ABOUT US** 

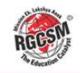

Step 9:

Α

A) When You click on course button the course screen appears as shown in screen.

B) Here you can seen the screen showing different Courses their details, fees, etc.

#### Course

STUDENT GUIDLINE

Categories

□ computer courses

Language
□ English
□ Hindi

Price(₹)

0 100000

FRANCHISE ENQUIRY

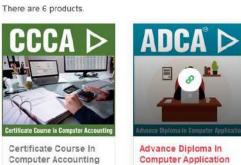

STUDENT LOGIN

В

Search

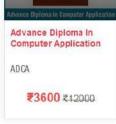

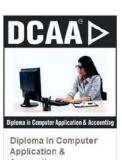

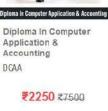

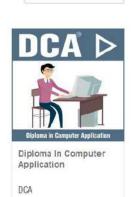

₹2250 ₹7500

Sort By: Sort By

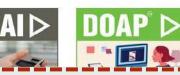

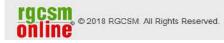

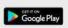

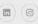

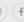

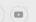

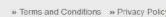

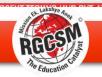

#### **Step 10:**

- A) Choose the course as shown in the screen click and to show the full | details.
- Here you **B**) can seen the screen where full detail of the course is with shown, what the candidate would learn, curriculum of the course, etc.

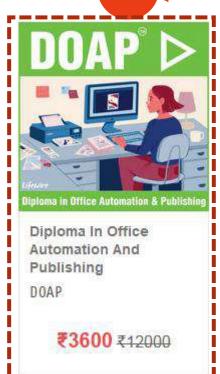

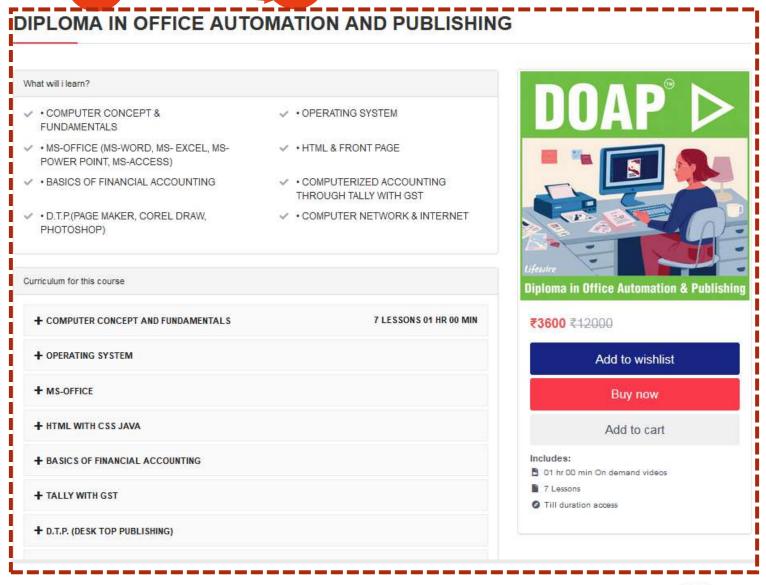

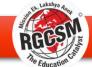

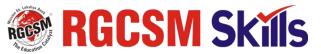

#### **Step 11:**

As shown on the screen, you have option of: Add to wishlist: To Check the course afterwards (But Marked)

11

Add to Cart: Add the course to your shopping cart, and pay or but afterwards Buy Now: For Instant Buying the course and paying the amount online.

You have to choose the option according to your need.

Click on Buy Now Button for Instant Buying the course and paying the amount online.

Diploma in Office Automation & Publishing ₹3600 ₹12000 Add to wishlist Buy now Add to cart includes: 01 hr 00 min On demand videos 7 Lessons Till duration access

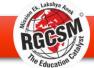

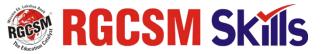

#### **Step 12:**

- A) After cliking on the Buy Now button this screen appears. Here you can see your Order Summary (Course or Book you choose to purchase), and total amount you pay. Now click on the Pay button.
- B) The screen as shown appears, which contain you mobile number & email id where the notification would reach after payment. Kindly complete the payment process to process further.

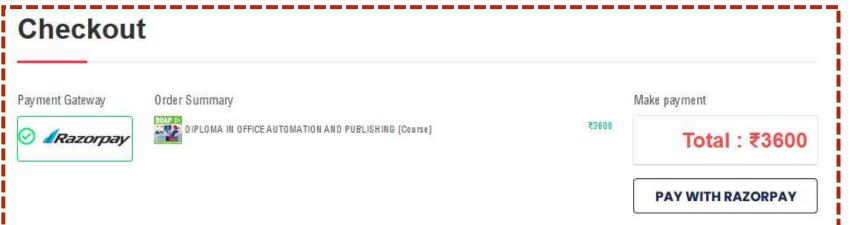

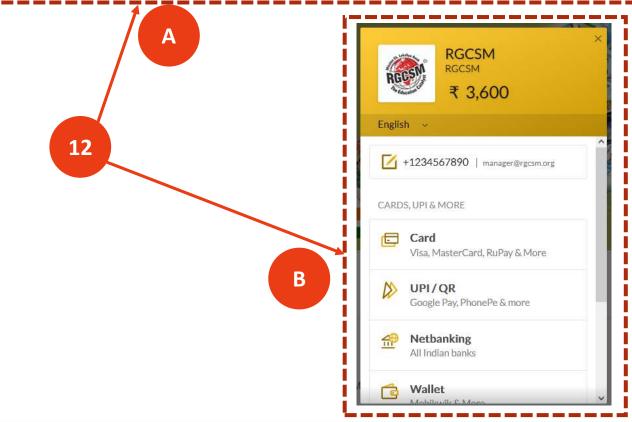

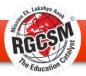

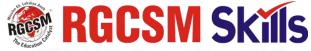

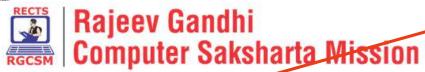

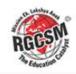

COURSE E-BOOK ABOUTUS STUDENT GUIDLINE FRANCHISE ENQUIRY INSTRUCTOR ENQUIR

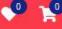

#### **Step 13:**

- A) When You click on E-Book button the Books screen appears as shown in screen.
- B) Here you can seen the screen showing different E-Books their details, fees, etc.

For Buying the books same process need to be repeated as in Course buying.

| Books              |                             | В                              |                 |                                                                                                    |
|--------------------|-----------------------------|--------------------------------|-----------------|----------------------------------------------------------------------------------------------------|
| Categories         | Search                      | Submit                         |                 | Sort By: Sort By                                                                                                    |
| ☐ computer courses | There are 6 products.       | RGCSM                          | RGCSM           | RGCSM                                                                                                    |
| Language           | Computer                    | Object Obserted Programming in | PROGRAMMING IN  | TALLY                                                                                                    |
| ☐ English          | Dallocets & Internal        | C++                            |                 |                                                                                                    |
| Hindi              | RGCSM Skills                | RGCSM Skalls                   | @ ROCSM Skals   | RGCSM Skidls RAMAN THE REPORT OF THE PROPERTY OF THE PROPERTY |
| Price(₹)           | Computer Network & Internet | C++ Programming<br>Language    | C Programming   | Tally Erp 9 (With Gst)                                                                                                    |
| 0 100000           | ENGLISH                     | ENGLISH                        | EGNLISH         | ENGLISH                                                                                                    |
| 100000             | <b>₹50</b> ₹90              | ₹ <b>50</b> ₹110               | <b>₹60 ₹110</b> | <b>₹60</b> ₹110                                                                                                    |

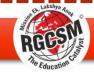

STUDENT GUIDLINE

**ABOUTUS** 

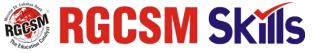

## A

FRANCHISE ENQUIRY

#### **Step 14:**

- A) To Access your course videos, books you have to go to your My Account button
- B) As you can see you have purchased a Course. So now click on Start Lesson Button.

My Profile
My Courses
My E-Book
Marksheet
Certificate
Purchase History
My Wishlist
Change Password

E-BOOK

COURSE

My Courses **DEMO COURSE** START LESSON

INSTRUCTOR ENQUIRY

MY ACCOUNT

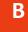

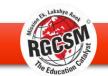

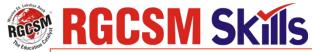

#### **Step 14:**

Here you can seen the Video lectures of the course you have purchased. You can play rewind, make it full screen, as per your need.

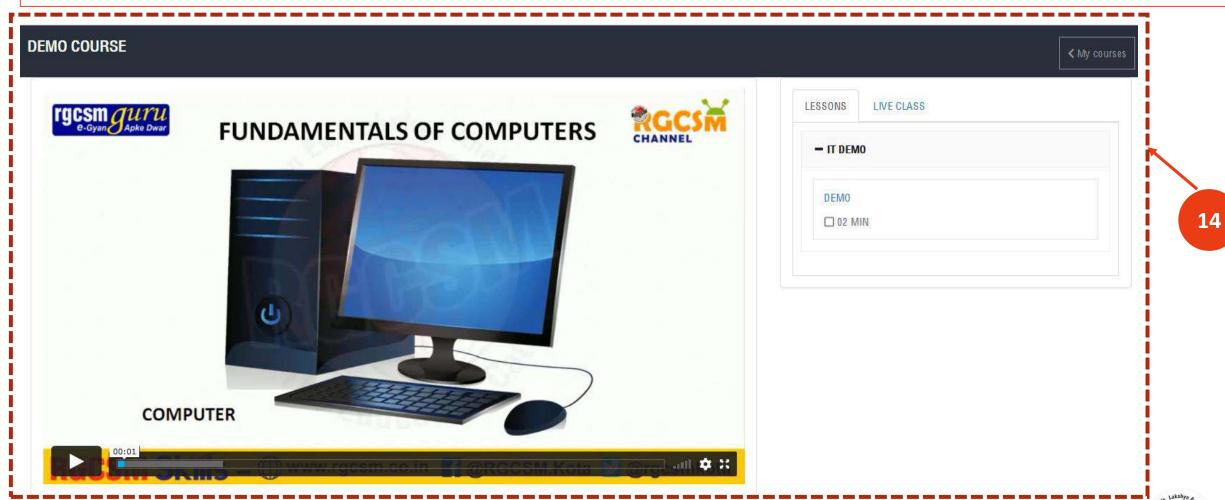

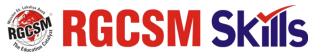

### **Step 15:**

- A) After Completing video, your option for Exam would be activated at your course section, below the course.
- B) After clicking on Exam a new window would appear for exam as shown in the screen.
- C) Click on the Check box button for instructions and the on Start Exam Button.

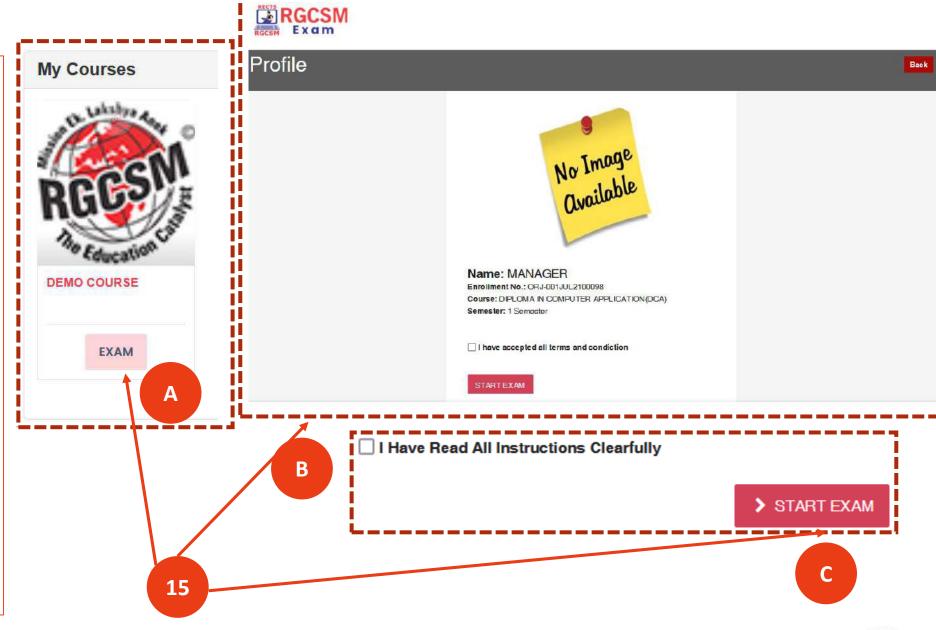

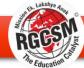

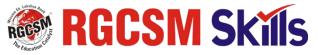

**Step 16:** Here you can Exam see Screen where details, your enrollment course, no., shown. are **Beside** this are you getting all the for tabs changing the subjects and total examination system.

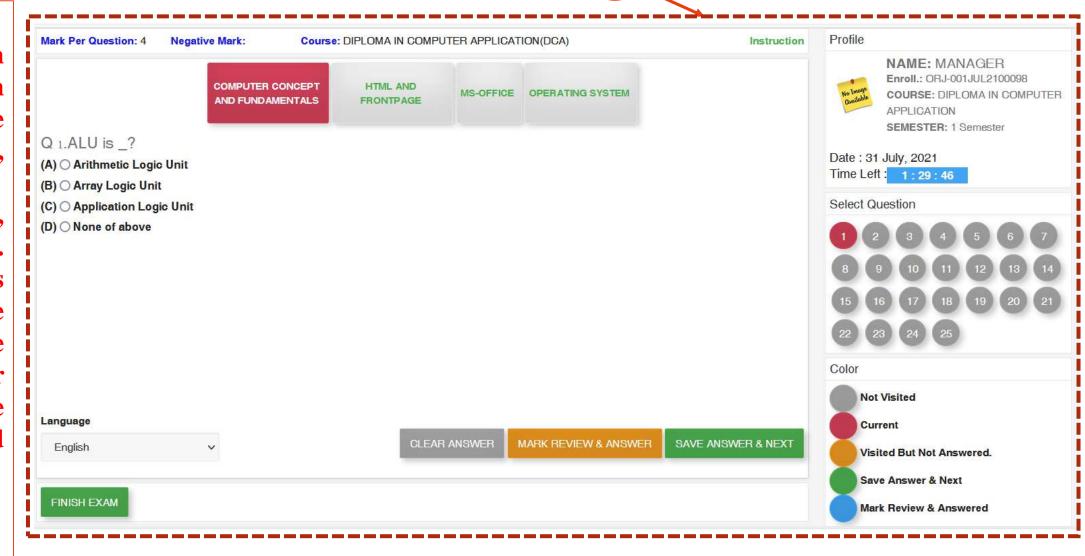

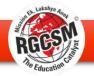

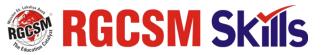

#### **Step 17:**

**After** Completing you exam and you access can your & marksheet certificate from your My Account button as shown in screen (Certificate would not be generated if candidate has the failed.)

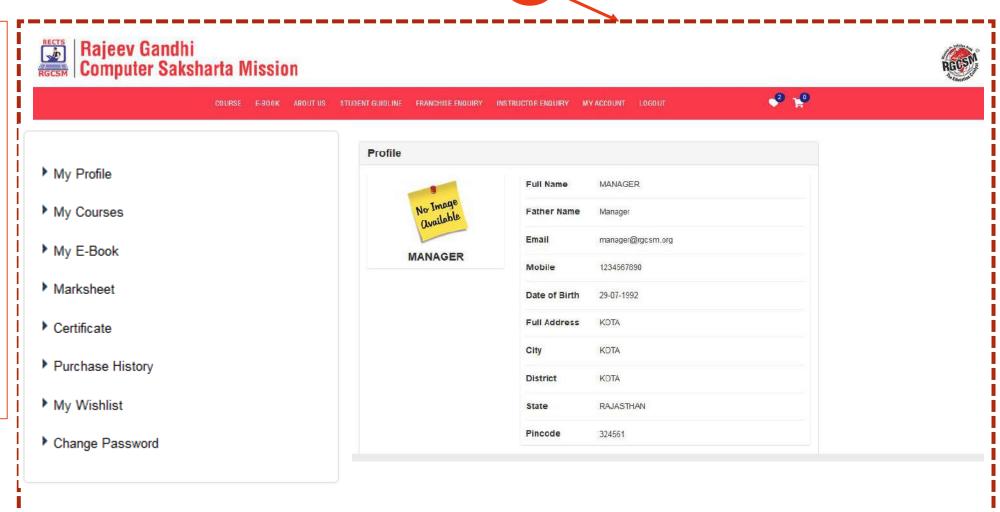

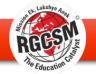

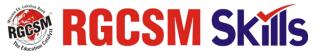

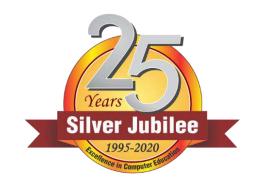

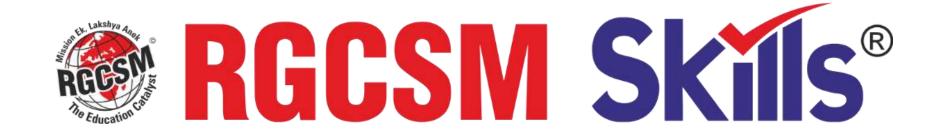

Head Office: "Rajrani Tower" H-1-6, IT Park, I.P. Industrial Area, Road No.-4, Jhalawar Road,

Kota-324005 (Raj.) Ph.: 0744-2410299, 2410399

Registered Office: New Delhi (India) Mob.: 09310030299, 09313228428

Website: www.rgcsm.co.in • E-mail: director@rgcsm.org

Website: www.rgcsm.co.in, www.rgcsm.org • E-mail: director@rgcsm.org